## **Chrome Browser**

Mit Google Chrome sind alle Lesezeichen und Passwörter zwischen Privatund Schul-PC synchron. Bitte installiere den Browser Google Chrome. Zu finden unter [www.google.at/chrome](https://www.google.at/chrome/)

Führe diese Schritte in Google Chrome aus. Verwende als E-Mail-Adresse *[benutzername](mailto:benutzername@eduweb.at)*@eduweb.at und das Passwort: schule123

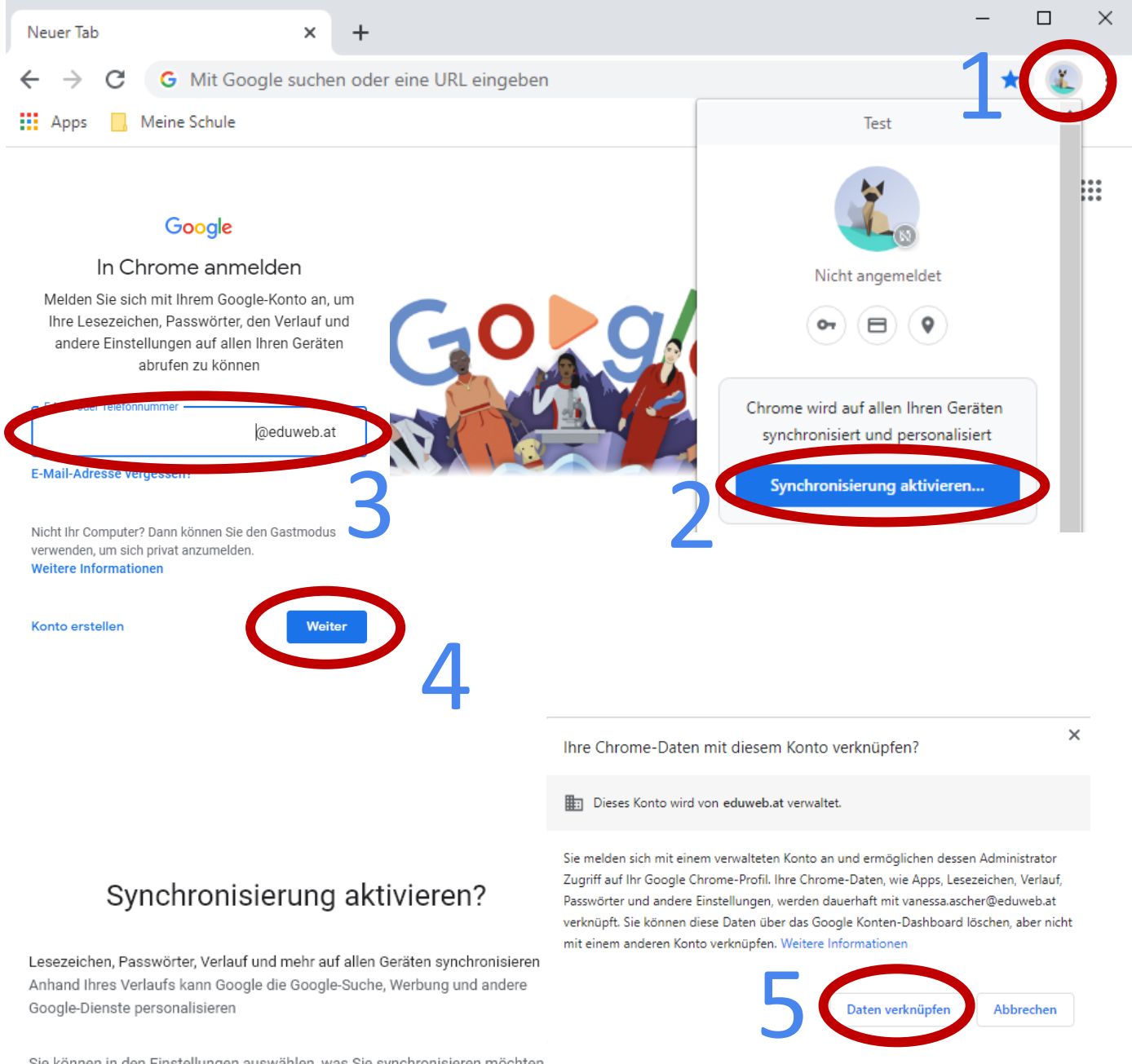

Sie können in den Einstellungen auswählen, was Sie synchronisieren möchten.

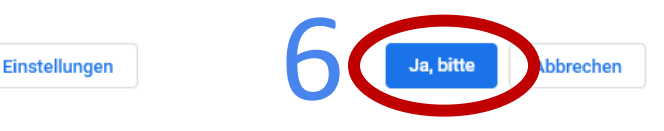